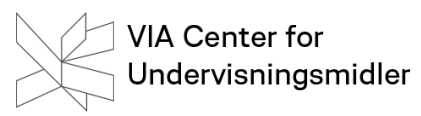

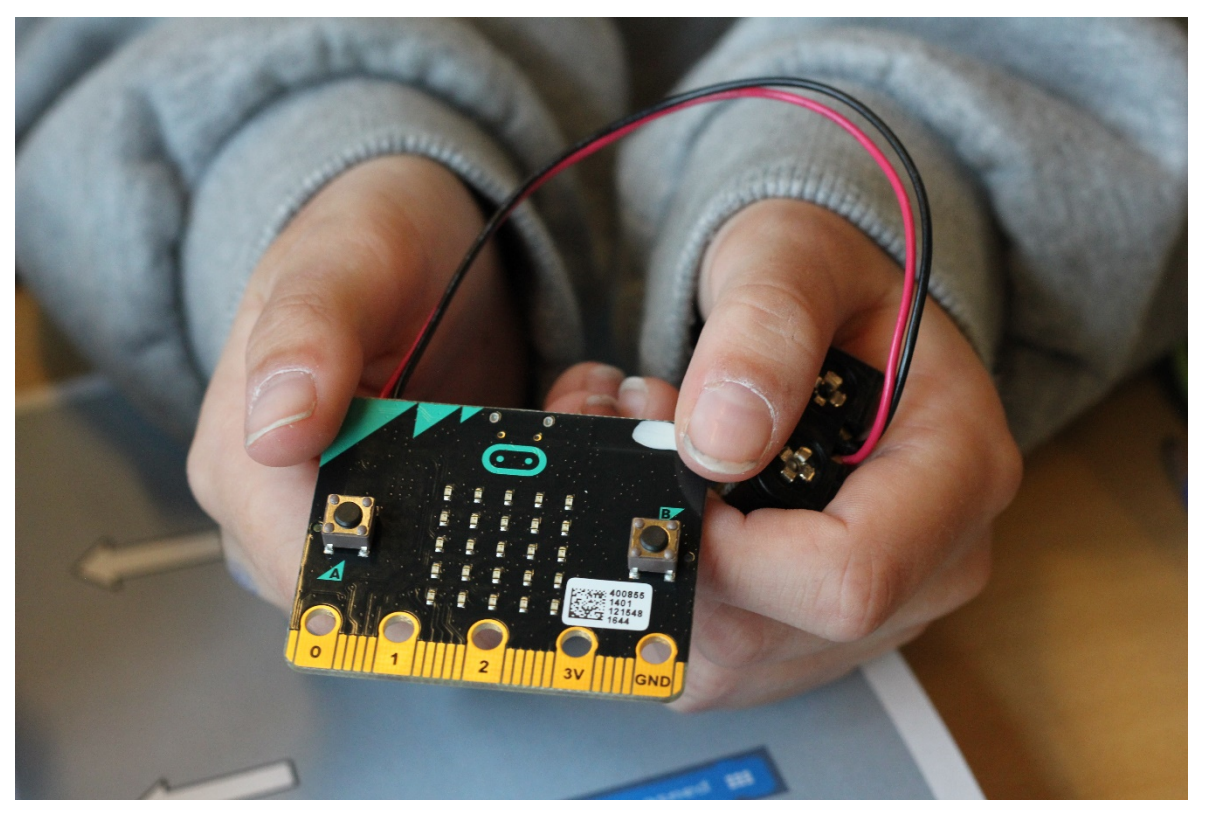

# **Micro:bit – Stop:bit**

## **Teknologier i undervisningen – alle fag**

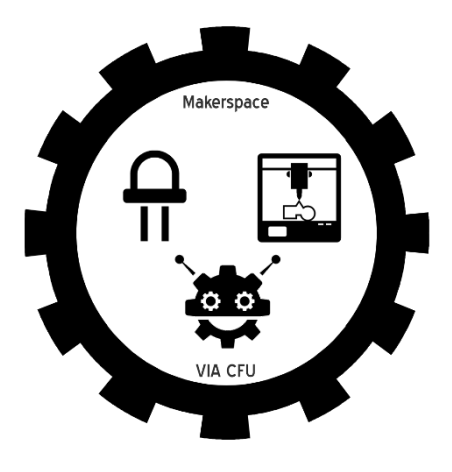

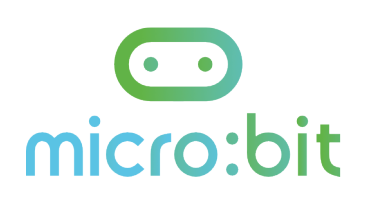

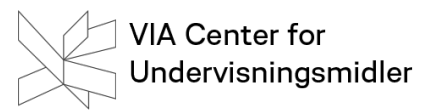

Stop:bit

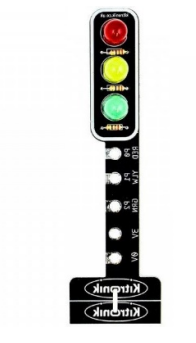

Kan du kode et trafiksignal med stop:bit?

Først skal du hente en udvidelse til makecode.

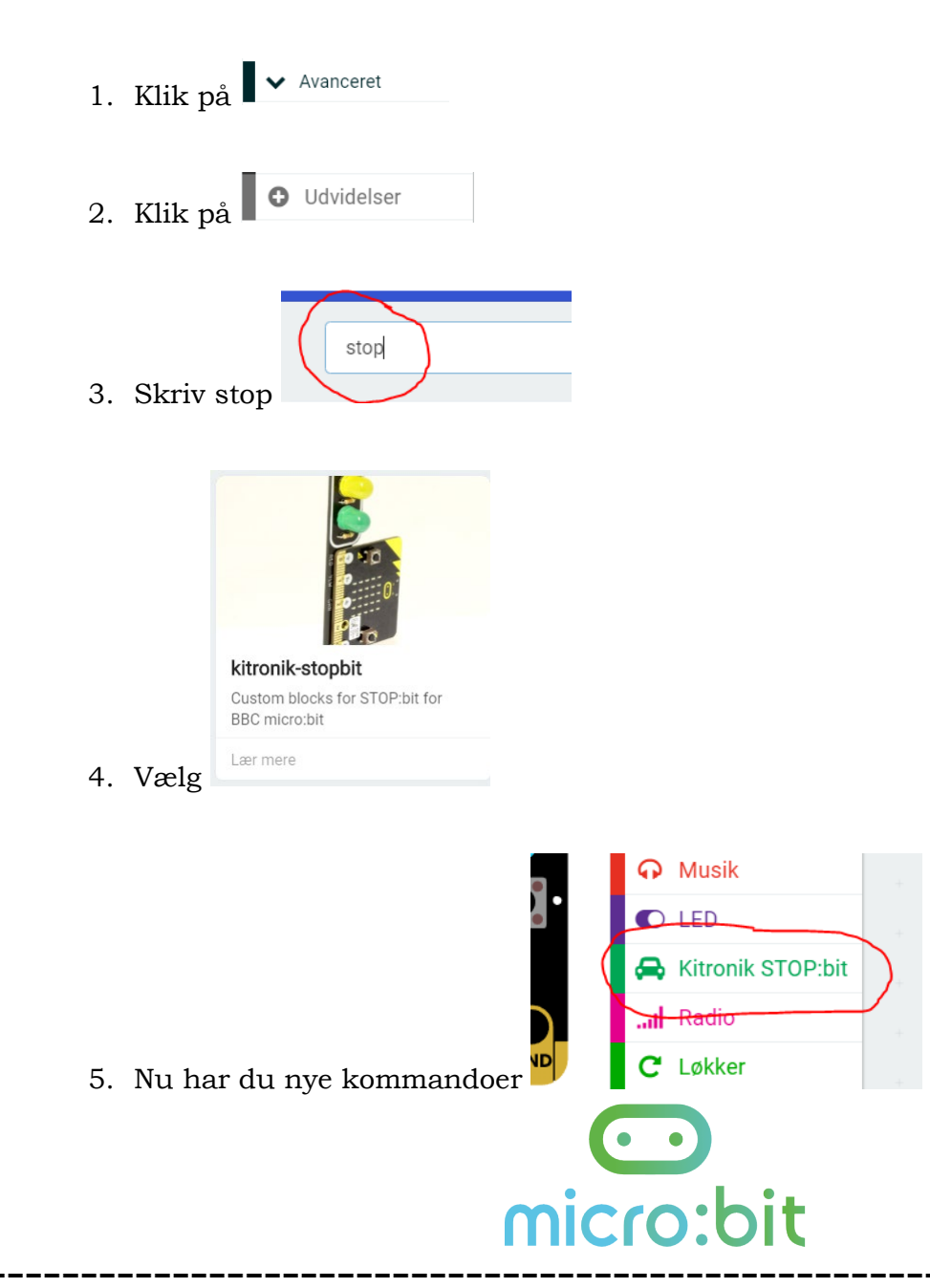

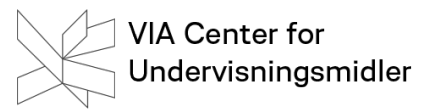

6. Nu skal du koble micro:bit sammen med STOP:bit.

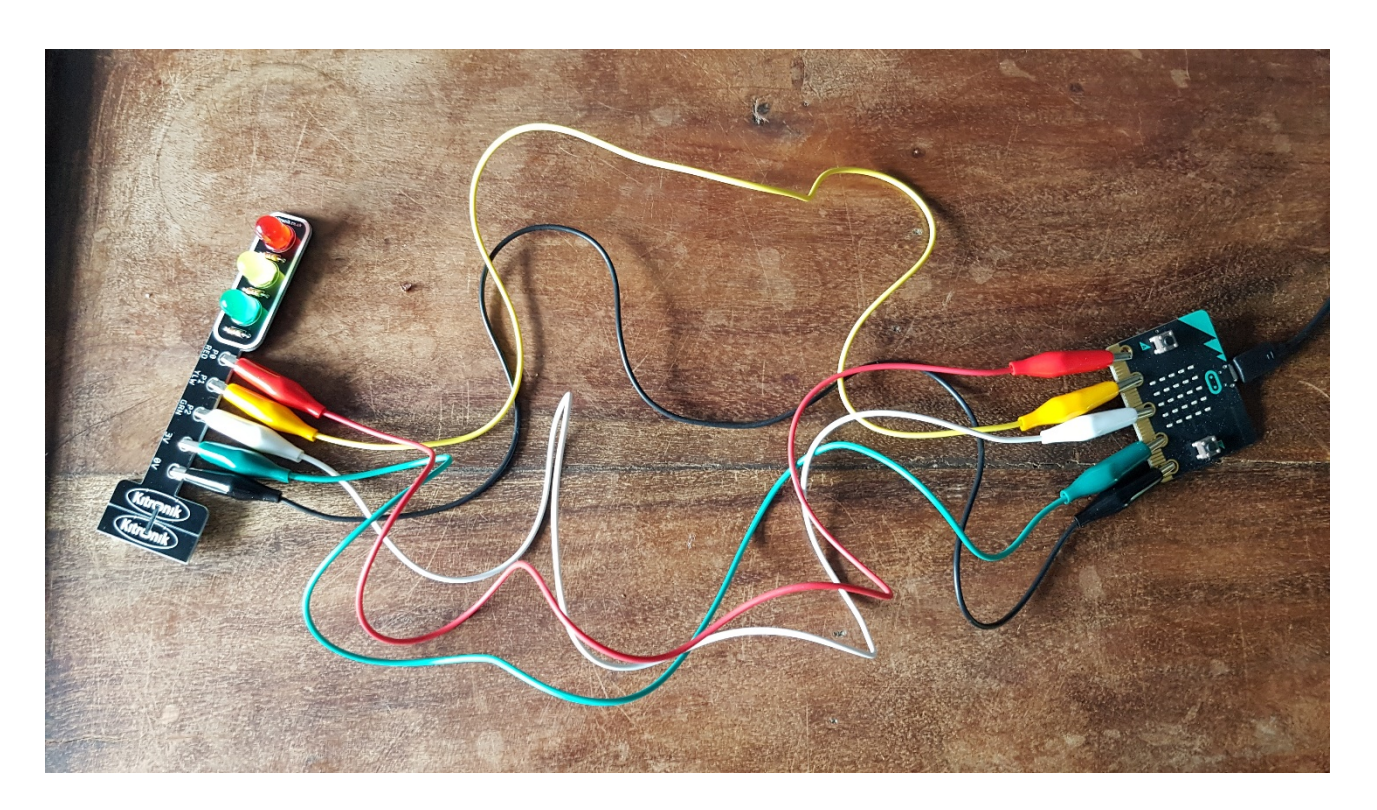

7. Kobl micro:bit til computeren og fortsæt til dit valgte niveau.

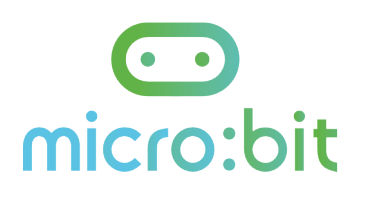

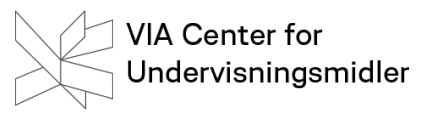

Niveau 1

Lav et trafiklys som lyser ligesom ude i trafikken. Brug billedet med de 4 positioner som hjælp.

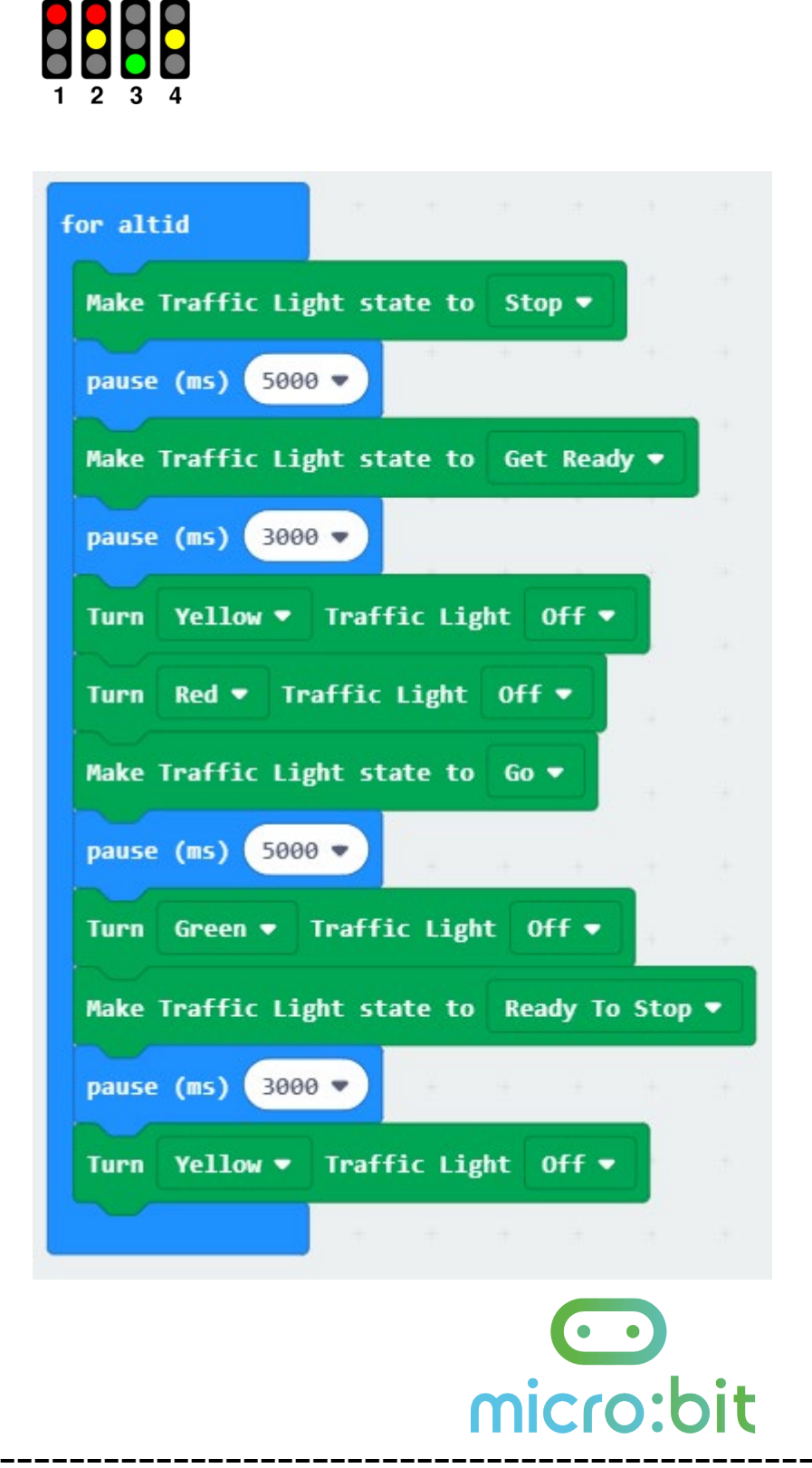

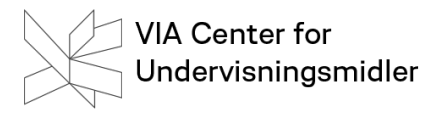

#### Niveau 2

Kan du ændre koden, så trafiksignalet kommer til at virke?

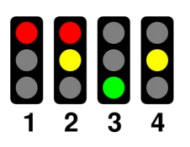

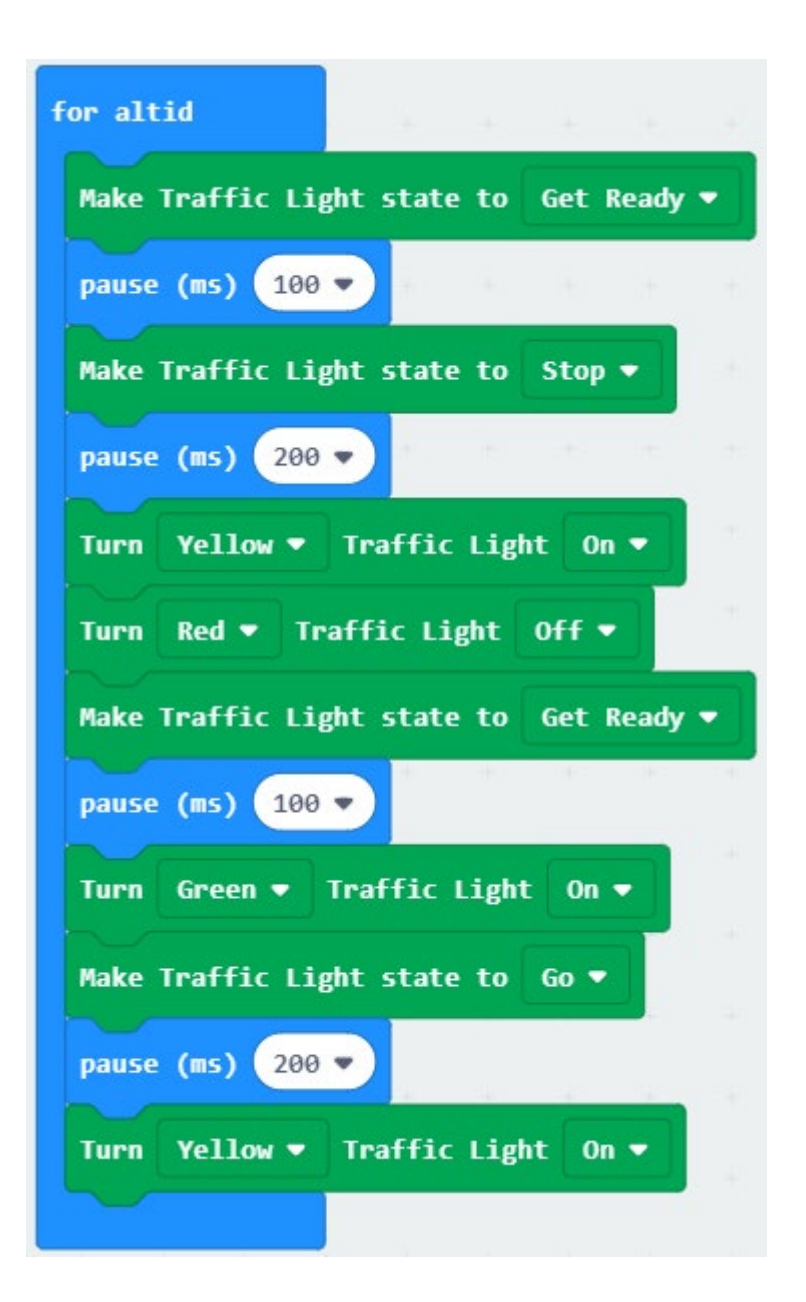

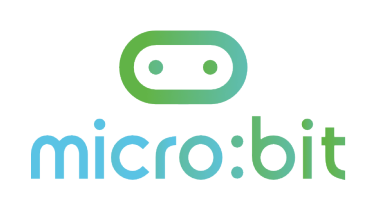

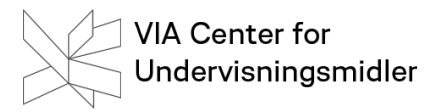

#### Niveau 3

Kan du sammensætte en kode, så trafiksignalet kommer til at virke? Du får brug at lave duplikere kommandoer, samt ændre dem.

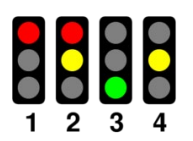

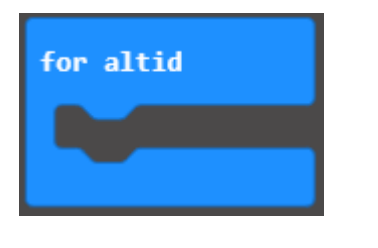

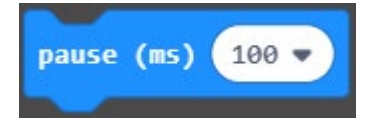

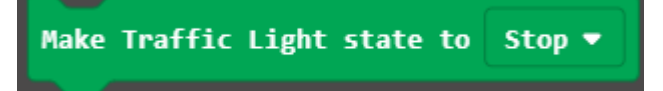

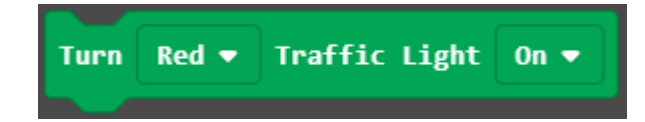

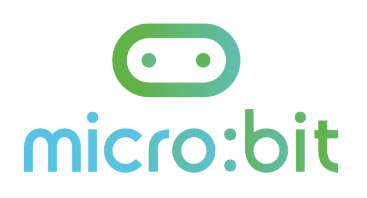

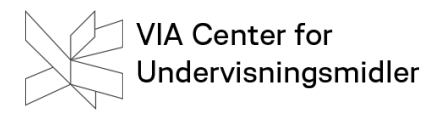

### Modificeringsspørgsmål

-

- Kan programmere dit trafiksignal, så det fungerer som i et rigtigt lyskryds?

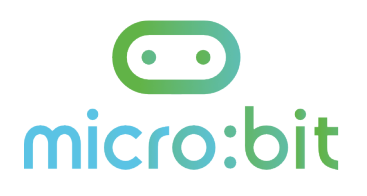